### **Simulação Numérica do Fluxo e Transporte**

Seguidamente é desenvolvida uma simulação numérica com ajuda do programa comercial *visual* MODFLOW v.2011.1, com a finalidade de estudar os modelos de fluxo e transporte de contaminantes em reservatórios aquíferos. Os pacotes de simulação numérica estabelecidos no software comercial Visual Modflow usados nesta simulação são: MODFLOW (Prommer, Barry e Zheng, 2003) e o MT3DMS (Zheng, 1990), baseados no método numérico de diferenças finitas.

 O software Visual MODFLOW também inclui outros pacotes que foram criados como suplementos do pacote de fluxos subterrâneo MODFLOW:

- MODPATH: descreve o percurso descrito pelas partículas de fluido.
- ZONE BUDGET calcula o balanço hídrico de cada zona estabelecida dentro do modelo.

O software *Visual* MODFLOW v 2011.1 apresenta três diferentes cenários chamados de seções:

- *Input*: para introduzir dados sobre a geometria do modelo, a permeabilidade de dados, o fluxo, etc.
- *Run*, para executar o modelo.
- *Output*: para observar graficamente os resultados da execução do modelo.

**4**

O transporte de uma substância poluente pelo fluxo subterrâneo envolve uma série de processos complexos que foram discutidos nos capítulos anteriores. Com relação à simulação, o pacote do modelo de transporte (MT3DMS) deve ser executado junto com o modelo de fluxo (MODFLOW). Primeiramente o modelo de fluxo atua para estabelecer o fluxo tridimensional das águas subterrâneas e a sua evolução temporal (se o modelo é transiente no tempo). Depois de conhecer o fluxo, o pacote do modelo de transporte (Zheng, 1990) fez seus próprios cálculos (alguns cálculos são de maneira acoplada com o pacote do modelo de fluxo).

#### **4.1.**

#### **Etapas Gerais para a Construção do Modelo**

Esta seção mostra um guia geral dos parâmetros básicos para a construção de um modelo de fluxo e transporte e a visualização gráfica usando o software *Visual* MODFLOW v 2011.1. O objetivo é abordar de maneira descritiva as etapas da simulação do transporte de poluentes em aquíferos, mostrando os passos necessários para criar, primeiramente, o modelo de fluxo de águas subterrâneas, que deve ser acoplado posteriormente ao modelo de transporte de contaminantes em um reservatório aqüífero em particular.

 O transporte do fluxo de massa nas águas subterrâneas (na zona saturada) é matematicamente simulado num modelo de malha discretizado da zona, que consiste de células ou blocos dispostos horizontalmente e verticalmente em filas e em colunas. Isso é chamado o modelo conceitual do aquífero. Este modelo pretende representar as condições observadas no campo, tais como geologia, hidrogeologia, topografia, hidrografia e condições de contorno (Filho e Feitosa, 2002).

 Para a simulação do transporte de fluxo de massa, fazendo uso de modelos computacionais, é necessário estabelecer o seguinte:

1. Definir o modelo de formulação conceitual do aquífero (modelo hidrogeológico conceitual) estabelecido em informações obtidas na área de estudo: a geografia; topografia; geologia; hidrogeologia; o histórico de uso da água subterrânea em uma série de dados obtidos através de campanhas de amostragem e análise de solo e águas subterrâneas; a estimativa inicial dos parâmetros característicos do subsolo e dos contaminantes e, finalmente, o estabelecimento de limites e condições iniciais.

- 2. A solução da equação de fluxo para a determinação da distribuição das cargas hidráulicas e o campo de velocidades.
- 3. A duração do tempo de atividade da fonte de poluição.

#### **4.2.**

#### **Simulação Numérica do Modelo de Fluxo Subterrâneo**

Primeiramente vai-se simular o mapa potenciométrico ou mapa de cargas hidráulicas do reservatório em estudo, isto a partir da extrapolação dos dados pontuais das cargas hidráulicas fornecidas pelos piezômetros distribuídos na zona do reservatório. Seguidamente é simulado o escoamento da agua subterrânea, levando em conta a reposta do aquífero aos poços de bombeamento localizados na zona sudeste do modelo. Finalmente é importante mencionar que o modelo de fluxo sem o tratamento do *Pump and Treat* não muda ao longo do tempo, sendo que a carga hidráulica encontra-se em regime permanente (*steady-state*).

#### **4.2.1.**

#### **Modelo Conceitual**

Uma vez estabelecido os objetivos da simulação do modelo de fluxo, é presentado seguidamente o modelo conceitual (Filho e Feitosa, 2002). Na elaboração deste modelo procura-se estabelecer a geometria do sistema: com suas camadas geológicas, seus contornos, suas interconexões hidráulicas, suas recargas e bombeamentos. Todos os dados fornecem uma forma esquemática de representação do sistema aquífero ou reservatório das aguas subterrâneas. Assim, o objetivo do modelo conceitual é simplificar as informações de campo para permitir o desenho do modelo computacional. Seguidamente são estabelecidos os passos para a construção do modelo conceitual.

# **4.2.2. Cenário de Estudo**

Como foi mencionado ao inicio do capitulo, o objetivo principal é fazer uma simulação do modelo de fluxo baseada em data sintética, com o fim de estudar os modelos físicos da dinâmica dos fluxos subterrâneos em reservatórios aqüíferos.

 O cenário simulado representa um reservatório de aguas subterrâneas constituído por um sistema de três aqüíferos: um aqüífero livre superior composto de uma camada areia; um aqüífero confinado inferior composto por uma camada também de areia e um aqüítarde composto de argila no meio dos aquíferos superior e inferior. As características do modelo do reservatório são:

- No meio do sistema existe uma zona de descontinuidade no aqüítarde que conecta os aquíferos superior e inferior.
- A zona sudeste do plano do reservatório contem dois poços com suas respetivas bombas e vazões de extração.
- O fluxo principal das águas subterrâneas é de norte a sul no sistema de três camadas descrito anteriormente.

Na zona sul do cenário do modelo existe um rio que fornece um potencial ou carga hidráulica para o sistema do reservatório. Estas características são indicadas na seguinte Figura 11.

#### **4.2.3.**

#### **Geometría do Modelo**

O reservatório e composto por três camadas com uma profundidade meia de 5.5 metros cada uma. A extensão do modelo fica limitada a uma área de 2000m x 2000m e uma profundidade meia de 16.5 metros. A Figura 12 indica estas características.

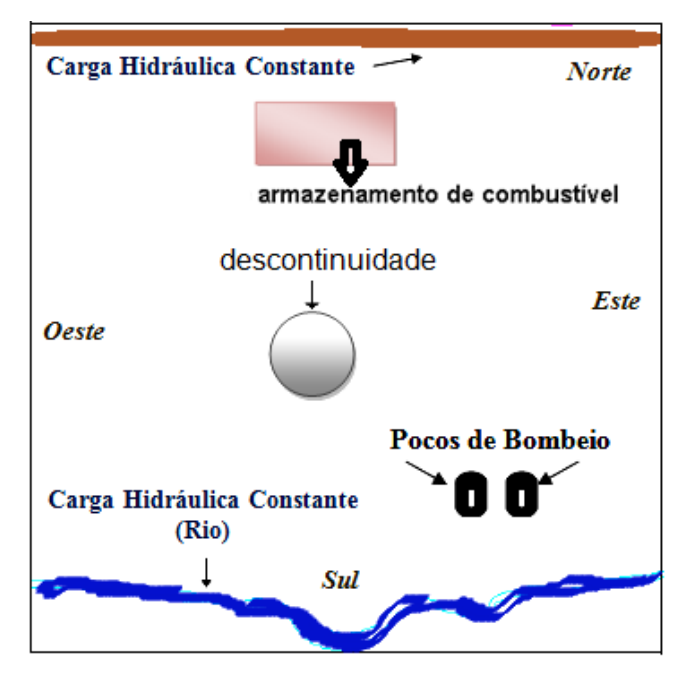

**Figura 11 Plano representativo do modelo conceitual**

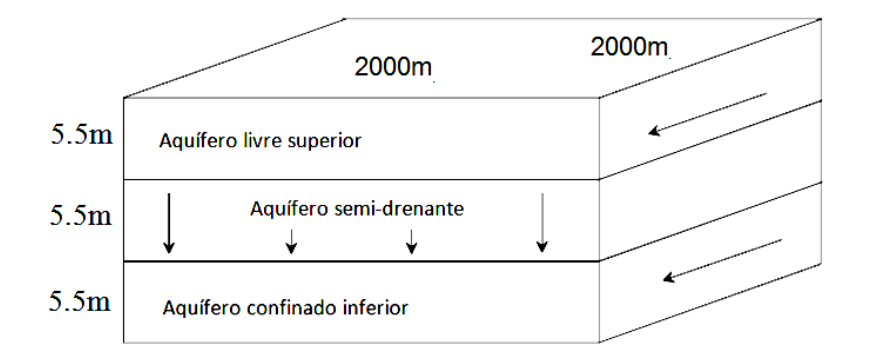

**Figura 12 Distribuição e tipos de aquíferos do modelo do reservatório**

# **4.2.3.1. Poços de Bombeamento**

O domínio do modelo presenta dois poços de bombeamentos na parte sudeste com as seguintes vazões constantes de extração e coordenadas no plano do modelo (Tabela1):

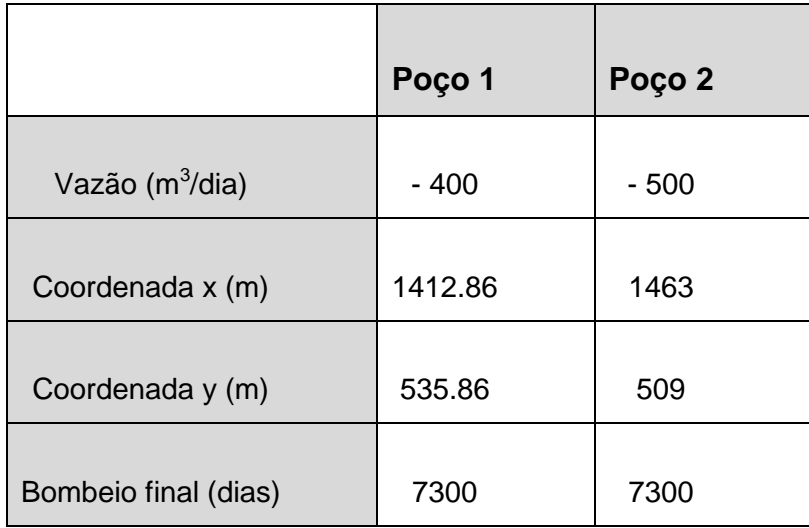

#### **Tabela 1 Poços de bombeamento**

# **4.2.3.2. Malhado do Domínio do Modelo**

.

O malhado do domínio do modelo de três camadas tem uma malha mais ajustada na zona de poços de bombeamento e na zona de conexão geológica entre os aquíferos superior e confinado (Figura 13). As seguintes informações são estabelecidas na

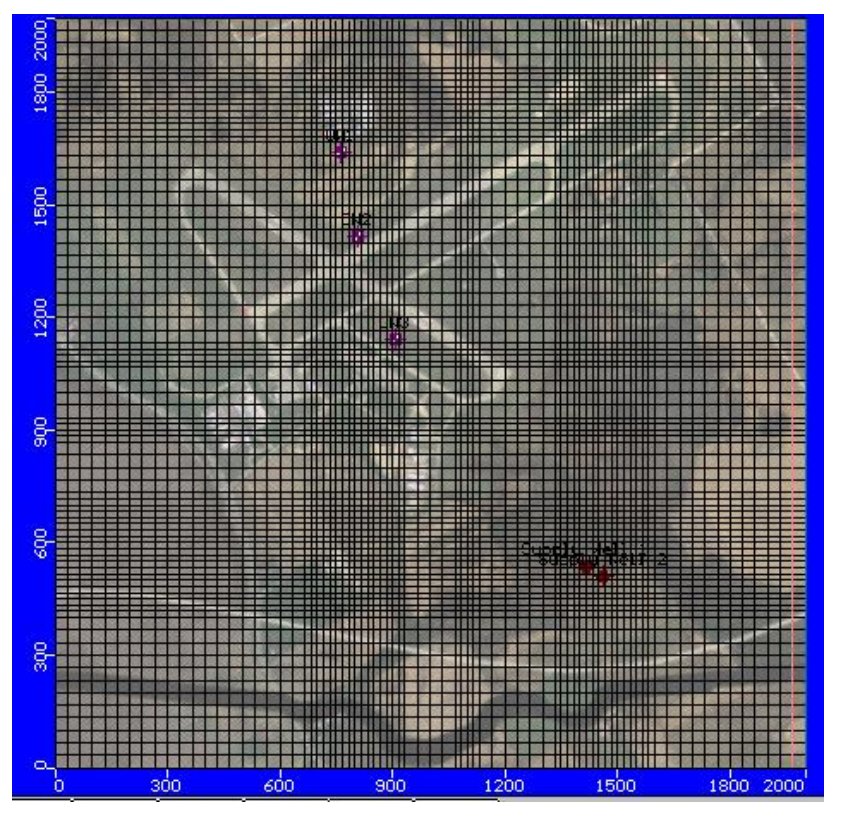

**Figura 13 Malha do modelo da zona de estudo**

# **4.2.4. Extrapolação dos Dados de Campo**

O programa *Visual* MODFLOW v.2011.1 fornece um conjunto de ferramentas para importar, criar e editar as elevações da superfície de cada camada do modelo de malha em diferenças finitas. O programa permite a importação das elevações variáveis de cada camada. Os dados de arquivos das importações são extraídos de levantamentos geológicos feitos na área de estudo. Essas pesquisas mostram o perfil da estratigrafia da área em cada ponto estudado. Estes arquivos são suportados no formato de dados (xyz) ASCII ou arquivos armazenados em planilhas do Excel.

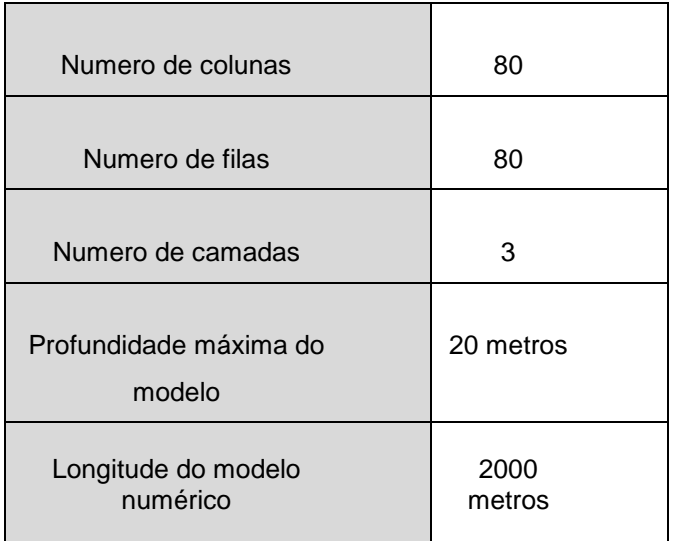

#### **Tabela 2 Domínio do modelo**

<span id="page-7-0"></span>A geometria real do lençol freático é estabelecida também fazendo uma extrapolação dos dados pontuais de campo (Figuras 14 e 15). O método de interpolação nesta simulação é o método do inverso do quadrado (Batu, 2005). Os dados fornecem a altura da coluna de agua em cada piezômetro de campo instalado na zona de estudo. A Tabela 3 fornece o número de piezômetro, a posição no plano do modelo e a carga hidráulica ou altura da coluna de agua subterrânea.

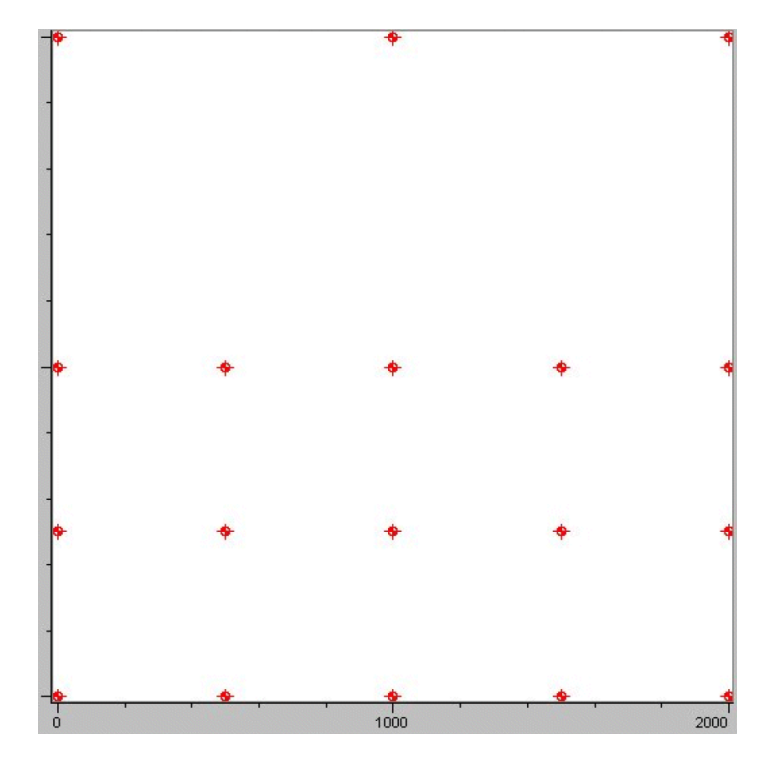

 **Figura 14 Pontos das mostras de campo para a extrapolação**

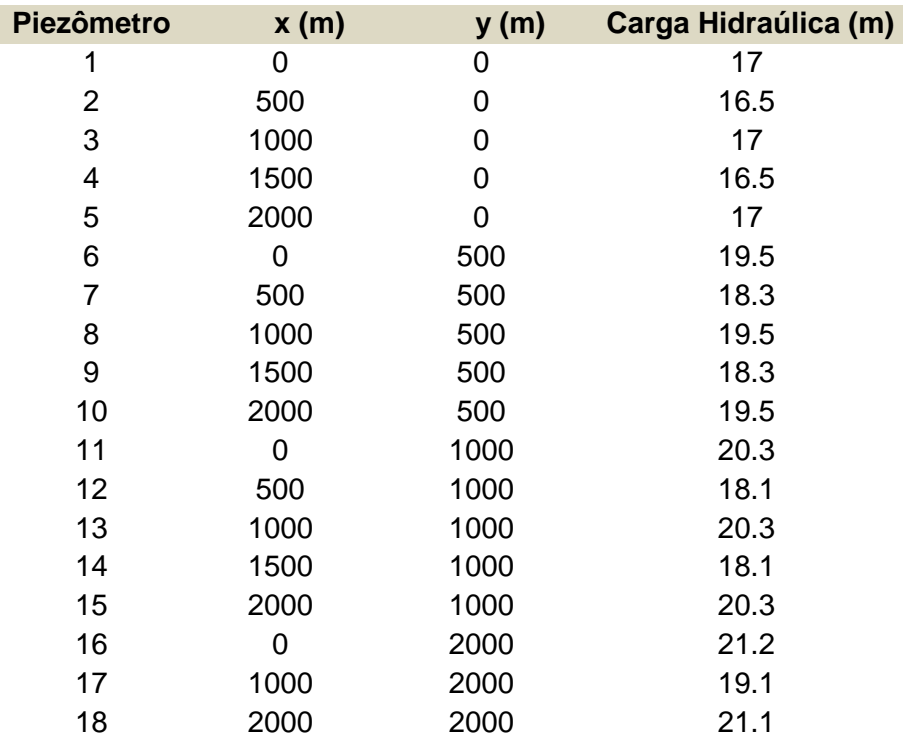

 **Tabela 3 Data da carga hidráulica** 

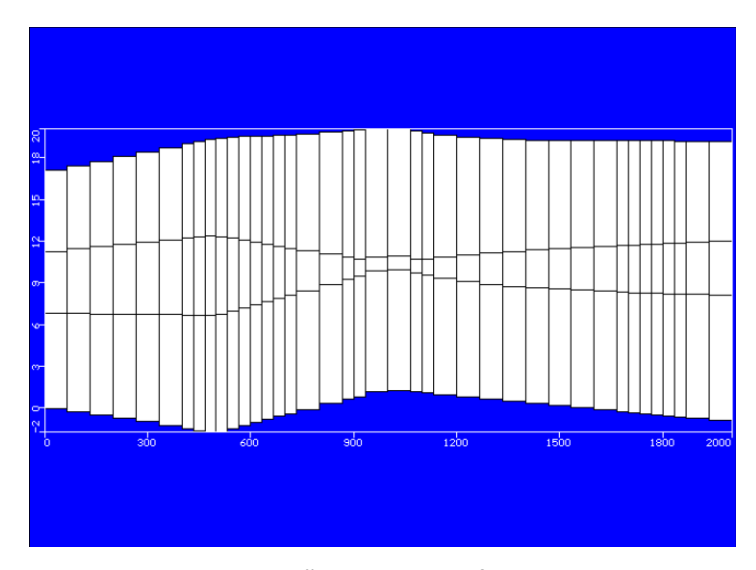

 **Figura 15 Interpolação da estratigrafia real do modelo**

### **4.2.5. Condutividades Hidráulicas**

Esta seção fornece as condutividades hidráulicas do modelo do reservatório aquífero: *Kx, Ky e Kz*. Cada direção espacial tem uma determinada condutividade hidráulica se o meio poroso é não isotrópico.

 A seguinte Tabela 4 mostra as condutividades hidráulicas em cada direção e em cada camada do modelo (Figura 16). Os dados vão fornecer os dados de entrada para simulação do fluxo subterrâneo.

![](_page_9_Picture_102.jpeg)

 **Tabela 4 Condutividade hidráulica das camadas**

![](_page_10_Picture_0.jpeg)

**Figura 16 Condutividades hidráulicas**

# **4.2.6. Parâmetros Iniciais e de Fronteira**

As cargas hidráulicas nas fronteiras do modelo são conhecidas, por exemplo, a condição de *Dirichelet* é imposta para modelar as fronteiras impermeáveis, e as condições de Neumann para modelar o fluxo do rio. As cargas hidráulicas da zona são de 19 e 18 metros para as camadas 1 e 2 respetivamente. Para a carga hidráulica do rio na zona sul (Camada 1) o valor máximo é de 16.0 metros e o valor mínimo de 15.5 metros, sendo a largura do rio de 25 metros. Para a camada 3 na zona sul, o valor da carga hidráulica é de 16.5 metros.

 A recarga do reservatório é de 100 milímetros por ano, sendo a recarga de 250 milímetros por ano na zona da fonte do poluente (Figura 11). De outro lado o valor do coeficiente de armazenamento específico  $(S<sub>0</sub>)$  é 1e-4  $m<sup>-1</sup>$ .

#### **4.2.7.**

**Resultados da Simulação do Modelo de Fluxo**

Os resultados da simulação são calculados com ajuda do pacote computacional *Visual* MODFLOW tal como foi descrito no capitulo primeiro desta dissertação. Os resultados que fornece o pacote para o modelo de fluxo são:

- 1. Mapa potenciométrico.
- 2. Mapa do campo de velocidades.
- 3. Trajetória preferencial das partículas.

É importante lembrar que o tempo total da simulação do modelo de transporte é de 7300 dias, e os tempos discretos para a visualização dos resultados fornecidos por o modelo de transporte ao são: 730, 1460, 2190, 2920, 3650, 5475 e 7300 dias. Além de isso, vai considerar os resultados por camadas, em vistas de plano e em vistas de corte transversal e longitudinal.

#### **4.2.7.1.**

#### **Resultados da Simulação do Mapa Potenciométrico**

A escala de medição fornecida pelo pacote *Visual* MODFLOW v.2011.1 para a simulação do mapa potenciométrico é mostrada na seguinte Figura 17:

![](_page_11_Picture_8.jpeg)

**Figura 17 Escala das cargas hidráulicas em metros**

O estado do modelo de fluxo nesta simulação é estacionário (não transiente), sendo o tempo total da simulação de 7300 dias. Lembrando os conceitos descritos no capitulo do modelo de fluxo, no caso de um fluxo estacionário onde o fluido e sólido são incompressíveis, o termo do lado direito da equação (2-28) deve desaparecer, estabelecendo a equação seguinte:

$$
K\left(\frac{\partial^2 \phi}{\partial x^2} + \frac{\partial^2 \phi}{\partial y^2} + \frac{\partial^2 \phi}{\partial z^2}\right) \pm F = 0
$$

Finalmente, se o sistema é estacionário e não tem nenhuma contribuição ou extração de água, *F*, fornece-se a equação de *Laplace* para o potencial hidráulico como se segue:

$$
\nabla^2 \phi = \frac{\partial^2 \phi}{\partial x^2} + \frac{\partial^2 \phi}{\partial y^2} + \frac{\partial^2 \phi}{\partial z^2} = 0
$$

Assim, o mapa potenciométrico permanece estável em todo o tempo da simulação (7300 dias). As Figuras18, 19, 20 e 21 fornecem as visualizações gráficas dos resultados da modelagem dos mapas potenciométricos estáticos das diferentes camadas, em vista de plano e em vista de corte transversal. As informações das cargas hidráulicas simuladas em cada camada são as seguintes:

**Camada 1**

 Carga mínima = 15.5 m Carga máxima = 19.5 m Intervalo entre cargas= 0.20 m.

**Camada 2**

 Carga mínima = 14.5 m Carga máxima = 18.5 m Intervalo entre cargas= 0.20 m.

**Camada 3**

 Carga mínima = 12 m Carga máxima = 18 m Intervalo entre cargas= 0.20 m.

A informação para o resultado do modelo bidimensional vertical é a seguinte:

**Modelo bidimensional vertical**

 Carga mínima = 12 m Carga máxima = 19 Intervalo entre cargas = 0.20m

![](_page_13_Figure_4.jpeg)

 **Figura 18 Mapa potenciométrico do aquífero livre**

![](_page_14_Figure_0.jpeg)

 **Figura 19 Mapa potenciométrico do aquítarde**

![](_page_14_Figure_2.jpeg)

 **Figura 20 Mapa potenciométrico do aquífero confinado**

![](_page_15_Figure_0.jpeg)

**Figura 21 Mapa potenciométrico na zona da descontinuidade geológica (modelo bidimensional vertical)**

## **4.2.7.2. Resultados da Simulação do Mapa do Campo de Velocidades**

Uma vez simulado o mapa potenciométrico, seguidamente vai-se simular o mapa do campo vetorial de velocidades do modelo. É importante lembrar que as velocidades no modelo de fluxo é determinado pela equação de Darcy estudada no capitulo dois. Estas velocidades de Darcy para cada eixo (*qx, qy, qz*), e que são o resultado da existência de do gradiente do potencial hidráulico, são mostradas seguidamente:

$$
q_x = -K \frac{\partial \phi}{\partial x}
$$

$$
q_y = -K \frac{\partial \phi}{\partial y}
$$

$$
q_z = -K \frac{\partial \phi}{\partial z}
$$

Nas Figuras 22, 23, 24 e 25 são mostradas as visualizações da simulação do campo de velocidades, ou campo do fluxo, para as diferentes camadas do modelo, isto em vista de plano e em vistas de corte.

![](_page_16_Figure_0.jpeg)

 **Figura 22 Campo de velocidades (camada 1)**

![](_page_16_Figure_2.jpeg)

 **Figura 23 Campo de velocidades (camada 2)**

![](_page_17_Figure_0.jpeg)

**Figura 24 Campo de velocidades (camada 3)**

![](_page_17_Figure_2.jpeg)

**Figura 25 Campo de velocidades no modelo bidimensional vertical na zona dos poços de bombeamento**

# **4.2.7.3. Rastreamento de Partículas**

O seguimento ou rastreamento de partículas é usado para determinar os caminhos de fluxo preferenciais de uma "partícula" de água subterrânea a partir de uma zona conhecida. Assim, o programa que computa os cálculos do modelo de transporte, por exemplo, permite determinar os caminhos preferenciais do um poluente, isto é, estabelecer a evolução temporal e espacial das plumas

poluentes (processo advectivo) nos fluxos de água subterrânea.

 Os resultados do rastreamento de partículas simulados para o modelo do reservatório aqüífero estudado neste capitulo são presentados nas seguintes figuras (da Figura 26 ate a Figura 29):

![](_page_18_Figure_2.jpeg)

 **Figura 26 Rastreamento de partículas (camada 1)**

![](_page_19_Figure_0.jpeg)

Figura 27 Rastreamento de partículas (camada 2)

![](_page_19_Figure_2.jpeg)

 **Figura 28 Rastreamento de partículas (camada 3)**

![](_page_20_Figure_0.jpeg)

 **Figura 29 Rastreamento de partículas (Modelo bidimensional vertical)**

# **4.3. Simulação do Transporte de Poluentes**

Como já foi descrito no modelo de fluxo, o sistema simulado é constituído por um sistema composto por três camadas que representam três tipos aquíferos. O domínio simulado tem dois poços de extração com vazões de 550 m<sup>3</sup>/dia e 400 m 3 /dia. Em quanto ao cenário do modelo de transporte pode-se mencionar que durante dez anos tem acontecido um vazamento regular de uma carga de combustível na zona de armazenamento do mesmo, gerando assim uma pluma poluente no aqüífero livre ou freático. A Figura 30 indica a zona de armazenamento de combustível.

 O combustível estudado nesta simulação é o JP-4. Este composto é uma mistura de líquidos produzidos a partir do petróleo, e usado pela *Força Aérea dos EE.UU.* como combustíveis para aeronaves. Respirar grandes quantidades de vapores destes combustíveis pode causar efeitos no sistema nervoso e náuseas. O JP-4 foi encontrado em pelo menos 4 dos 1430 sítios na *Lista Nacional de Prioridades* identificado pela *Agencia de Proteção Ambiental dos EE.UU.* (US EPA's Center for Subsurface Modeling Support, 2000).

![](_page_21_Figure_0.jpeg)

 **Figura 30 Cenário do transporte**

Os contornos de concentração da pluma poluente são desenhados a partir do primer tempo de saída para o modelo transporte (no presente caso a primeira saída do transporte é de 730 dias). Neste ponto, no início da simulação, a pluma parece ter migrado para longe da área de armazenamento. Um método eficaz para traçar contornos de concentração é desenhar contornos em intervalos logarítmicos (por exemplo, 0,01, 0,1, 1,0, 10, 100, etc.). O menor nível de concentração do contaminante no mapa de cores, Figura 31, é de 10 mg/L e o máximo valor e de 4000 mg/L:

![](_page_21_Picture_3.jpeg)

 **Figura 31 Escala de concentração de poluentes**

As concentrações de contaminantes, máxima e mínima, para o estabelecimento da gama de concentrações no programa são:

- Min: 0.0
- Max: 4000

Um valor máximo de concentração de 4000 mg/L é utilizado porque este valor representa o limite superior das concentrações calculadas experimentalmente por levantamentos de campo no modelo real. Os tempos de saída (em dias) das concentrações do poluente JP-4 assumidos pela simulação são:

- 730 (tempo de saída do poluente)
- 1460
- 2190
- 2920
- 3650
- 5475
- 7300

#### **4.3.1.**

#### **Configuração do Modelo de Transporte**

A seção a seguir descreve as etapas necessárias para completar a simulação computacional com o software *Visual* MODFLOW *v.2001.1* do transporte do poluente JP-4. A simulação do modelo de transporte é configuração com ajuda do modelo MT3DMS (Zheng, 1999). Este modelo, como já foi mencionado, é um programa computacional do transporte de contaminantes de domínio público.

# **4.3.1.1 Propriedades da sorção**

Nesta simulação, a única reação simulada é a sorção linear de equilíbrio de uma espécie individual dissolvida: o composto é o JP-4 de um combustível diesel. Em quanto ao coeficiente de distribuição,  $K_d$ , seu valor numérico é o seguinte:

•  $K_d = 1.0$  e-7 L/mg.

Os valores de *K<sup>d</sup>* para cada zona podem ser modificadas para acomodar as propriedades e reações de um solo heterogéneo. No entanto, para esta simulação, e estabelecido um coeficiente de distribuição uniforme de cada camada do modelo.

## **4.3.1.2. Coeficientes de Dispersão**

O próximo passo é definir as propriedades de dispersão para o modelo do transporte de poluentes. Para a simulação do transporte de contaminante os valores das dispersividade longitudinal, transversal e vertical foram obtidos a partir das definições feitas no capitulo três desta dissertação. Segundo Vedat Batu (Batu, 2005), a dispersividade longitudinal pode ser estimada como um valor de 10% do comprimento da pluma. O valor da difusão molecular nesta simulação é nulo, sendo os valores das dispersividades ingressados ao modelo do transporte os seguintes:

- $\alpha_{\rm x} = 10$
- $\alpha_{y} = 0.1$
- $\alpha_z = 0.01$

## **4.3.1.3. Condiciones de Fronteira**

Nesta seção define-se a localização e concentração do poluente na fonte contaminante. A fonte de contaminação fica na área de reabastecimento de combustível. Seguidamente é presentado o tempo da simulação do transporte é a concentração inicial na área da fonte ou da zona de reabastecimento (condição de fronteira):

- Tempo total de simulação = 7300 dias.
- Concentração do poluente JP-4 = 5000 mg/L.

# **4.3.1.4. Poços de Observação**

Os poços de observação ou piezómetros brindam informação das concentrações do poluente JP-4. Nesta simulação vai-se estabelecer a informação de três poços de observação: OW1, OW2 e o poço OW3. Estes poços estão distribuídos na zona central do reservatório aquífero. Os dados das concentrações do poluente fornecidos em estes poços vão ingressar ao modelo numérico (pacote MT3DMS) sendo armazenados em arquivos Excel.

| <b>Concentration wells</b><br>E                     |     |                        |      |   |      |                                                                        | $\blacksquare$ $\blacksquare$ $\times$ |
|-----------------------------------------------------|-----|------------------------|------|---|------|------------------------------------------------------------------------|----------------------------------------|
|                                                     | А   | в                      | с    | D | E    | F                                                                      | G                                      |
|                                                     |     | Well Name X-coordinate |      |   |      | Y-coordinate Screen-ID Screen Elevation   Observation Time   JP-4-Conc |                                        |
| $\overline{2}$                                      | OW1 | 760                    | 1640 | А | 16.5 | Π                                                                      | n                                      |
| 3                                                   | OW1 | 760                    | 1640 | А | 16.5 | 730                                                                    | 80                                     |
| 4                                                   | OW1 | 760                    | 1640 | А | 16.5 | 1460                                                                   | 280                                    |
| 5                                                   | OW1 | 760                    | 1640 | А | 16.5 | 2190                                                                   | 750                                    |
| 6                                                   | OW1 | 760                    | 1640 | А | 16.5 | 2920                                                                   | 1100                                   |
| 7                                                   | OW1 | 760                    | 1640 | А | 16.5 | 3650                                                                   | 1250                                   |
| 8                                                   | OW2 | 810                    | 1415 | А | 16.5 | 730                                                                    | 0                                      |
| 9                                                   | OW2 | 810                    | 1415 | А | 16.5 | 1460                                                                   |                                        |
| 10                                                  | OW2 | 810                    | 1415 | А | 16.5 | 2190                                                                   | 5                                      |
| 11                                                  | OW2 | 810                    | 1415 | А | 16.5 | 2920                                                                   | 20                                     |
| 12                                                  | OW2 | 810                    | 1415 | А | 16.5 | 3650                                                                   | 60                                     |
| 13                                                  | OW3 | 910                    | 1140 | А | 16.5 | 730                                                                    | 0                                      |
| 14                                                  | OW3 | 910                    | 1140 | А | 16.5 | 1460                                                                   | 0                                      |
| 15                                                  | OW3 | 910                    | 1140 | А | 16.5 | 2190                                                                   | 0                                      |
| 16                                                  | OW3 | 910                    | 1140 | А | 16.5 | 2920                                                                   | 0                                      |
| 17                                                  | OW3 | 910                    | 1140 | А | 16.5 | 3650                                                                   | 0.5                                    |
| 18                                                  |     |                        |      |   |      |                                                                        |                                        |
| <b>MA</b> Concentration Wells.XLS<br>$\blacksquare$ |     |                        |      |   |      |                                                                        |                                        |

**Figura 32 Dados da concentração do poluente fornecidos pelos**

### **4.3.2. Mapas de Concentração**

Nesta seção são presentadas as saídas das simulações de transporte. Os mapas de concentração indicam a evolução espaciotemporal da pluma poluente nas diferentes camadas do modelo: o aquífero livre, o aquítarde e o aquífero confinado. Os tempos em dias das saídas dos resultados gráficos são os seguintes:

 $T_1 = 730$ 

- $T_2 = 1460$
- $T_3 = 2190$
- $T_4 = 2920$
- $T_5 = 3650$
- $T_6 = 5475$
- $T_7 = 7300$

Seguidamente é presentada as saídas do modelo, onde é possível determinar a evolução espaciotemporal da pluma poluente nas diferentes camadas. Os modelos de saídas são o modelo bidimensional em vista de planta e o modelo bidimensional vertical.

![](_page_25_Picture_7.jpeg)

 **Figura 33 Pluma contaminante no aquifero livre (730 dias)**

![](_page_26_Figure_0.jpeg)

 **Figura 34 Pluma contaminante no aquífero livre (1460 dias)**

![](_page_26_Figure_2.jpeg)

 **Figura 35 Pluma contaminante no aquífero livre (7300 dias)**

![](_page_27_Figure_0.jpeg)

 **Figura 36 Modelo bidimensional vertical da pluma contaminante**

![](_page_27_Figure_2.jpeg)

 **Figura 37 Pluma contaminante no aquitarde (7300 dias)**

![](_page_28_Picture_0.jpeg)

**Figura 38 Evolução espaciotemporal da pluma poluente, do tempo T2 ate o temo T7 (camada 1)**

![](_page_29_Picture_0.jpeg)

**Figura 39 Evolução espaciotemporal da pluma poluente, do tempo T2 ate o temo T7 (camada 2)**

![](_page_30_Picture_0.jpeg)

**Figura 40 Evolução espaciotemporal da pluma poluente, do tempo T2 ate o tempo T7 (camada 3)**

![](_page_31_Figure_0.jpeg)

**Figura 41 Evolução temporal da pluma poluente, do tempo T4 ate o tempo T7** 

**(modelo bidimensional vertical)**